## Ericsson-LG Enterprise iPECS 1050i Handset Key Features Guide

# **III** 5G.

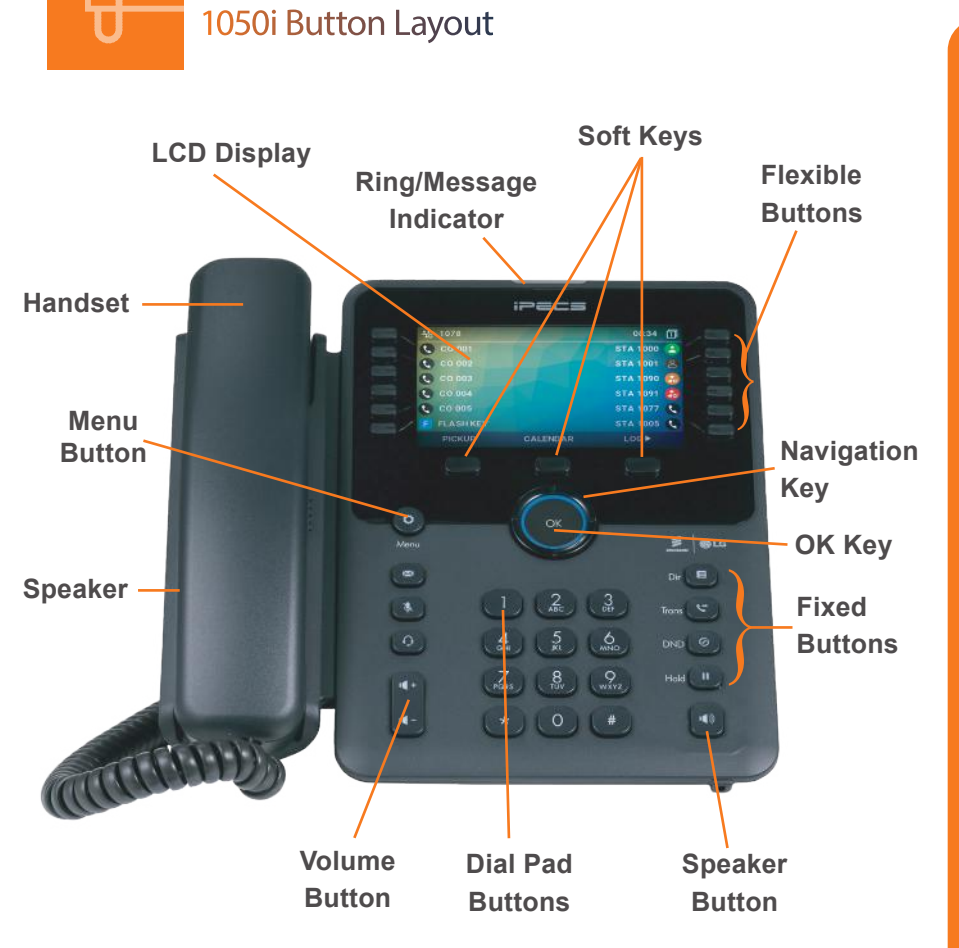

### The 1050i has 36 programmable keys across 3 pages

#### Phone Directory

#### **Phone Guide**

#### **• Fixed Buttons**

- **• MSG:** Accesses message boxes
- **• Mute:** Mute the call so that the caller cannot hear your voice.
- **• Headset (icon):** If a headset is plugged in this button allows you to toggle between the headset and handset.
- **• Dir:** Allows you to search the directories using alpha dialling
- **• Trans:** Transfer the current active call or access the Program menu while the phone is idle.
- **• DND (Do-Not-Disturb):** Blocks incoming calls. You can also activate Do-Not-Disturb while the phone is ringing - this terminates the call and the caller will get a busy tone.
- **Hold:** Place a call on hold the caller will receive on-hold music or comfort tones.
- **Menu button:** Access the settings for your phone, such as changing the font and display or changing configuration.
- **• Volume button:** Adjust the Ring, Headset, Handset, and Speaker volume.
- **• Speaker button:** Toggle the speakerphone On and Off during a call. The button will automatically illuminate when the phone is in menu mode.
- **• Flexible buttons:** A line or feature can be assigned to these buttons.
- **• LCD screen:** Phone interface for status, dialing directories, and text message information.
- **Soft Keys: These buttons are interactive and** have a changing function based on the phone's status.

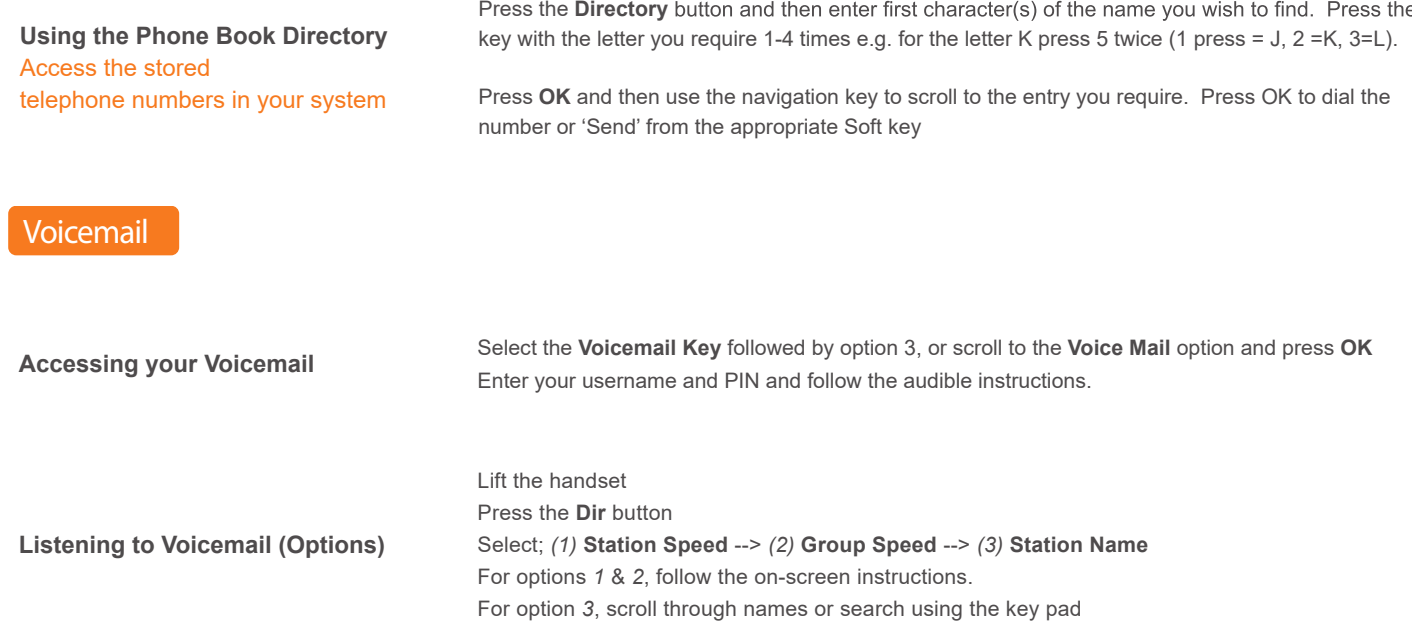

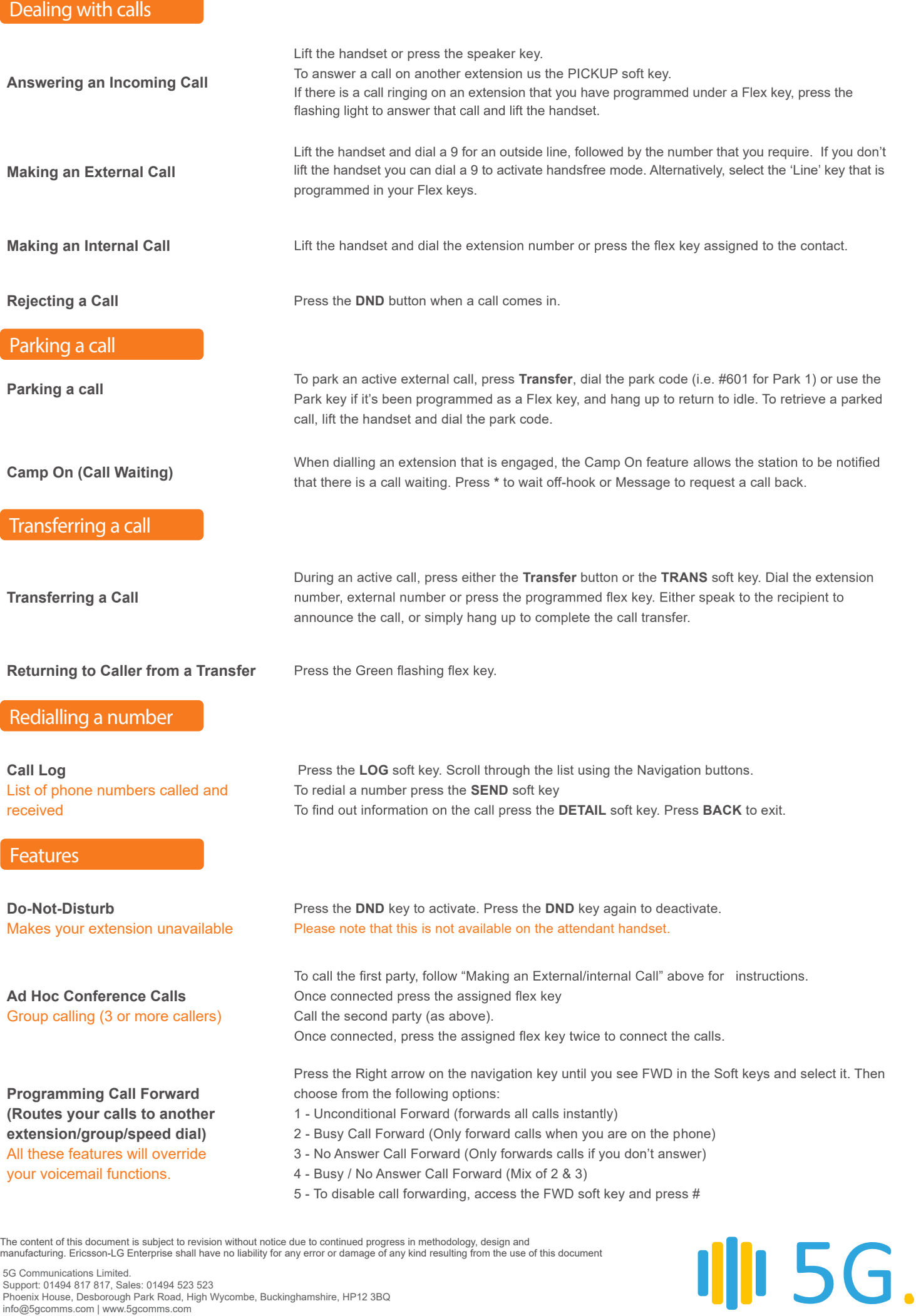

5G Communications Limited.<br>Support: 01494 817 817, Sales: 01494 523 523<br>Phoenix House, Desborough Park Road, High Wycombe, Buckinghamshire, HP12 3BQ<br>info@5gcomms.com | www.5gcomms.com